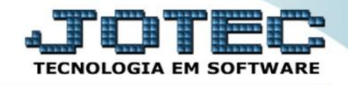

## **CONSULTA FUTURAS DUPLICADAS DE NOTAS EMITIDAS FMCODDPNF**

 *Explicação: Apresenta em tela, de acordo com o período informado (data de vencimento da duplicata ou data de emissão do pedido) as duplicatas já emitidas (abastecerão o total REAL) e os pedidos em aberto (abastecerão o total de FUTURAS) provisionando os recebimentos.*

## Para realizar esta consulta, acesse o módulo: *Faturamento.*

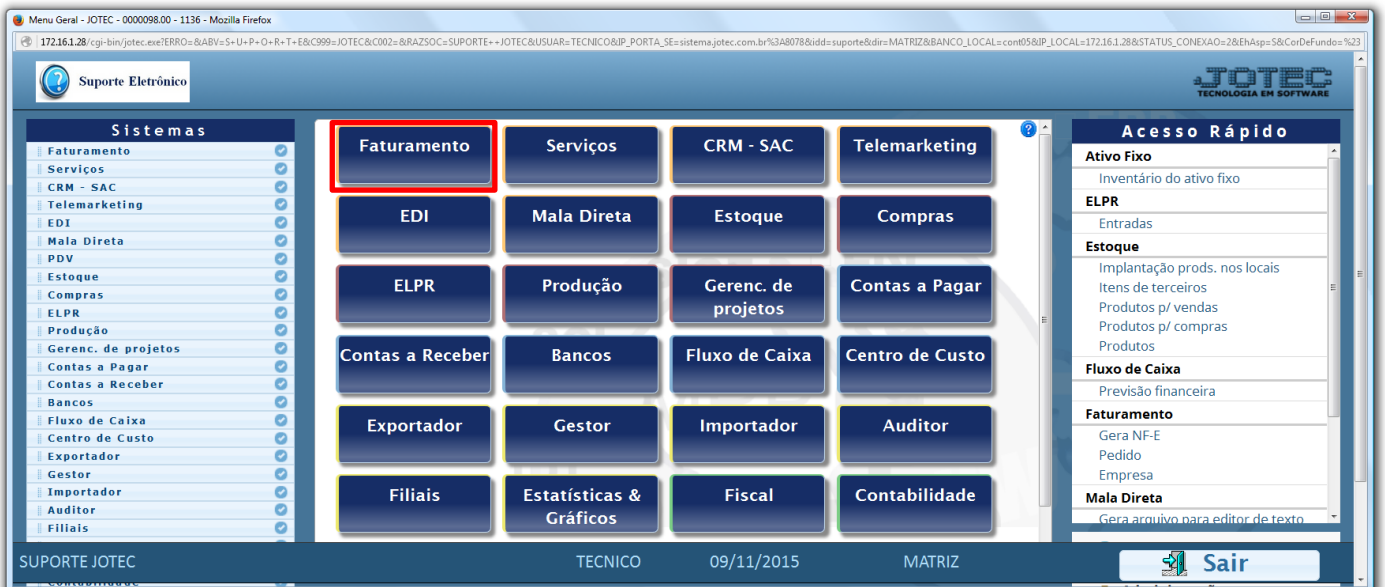

Em seguida acesse: *Consulta > Futuras duplicatas de NF emitidas.*

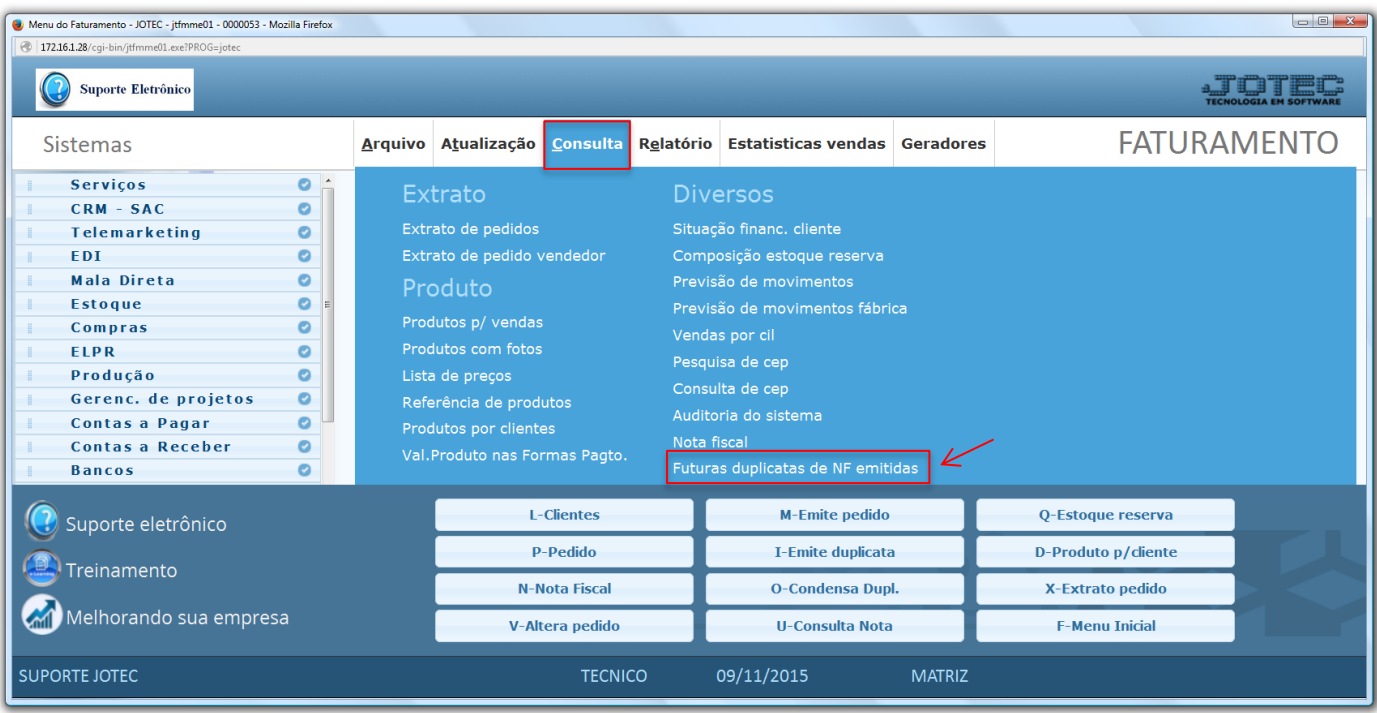

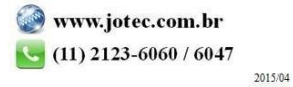

 Na tela seguinte a consulta poderá ser realizada com base nas *"Datas de vencimento das duplicatas"* ou nas *"Datas de inclusão dos pedidos".* Informe a data desejada *(inicial e final)* e clique em **OK** para gerar a consulta.

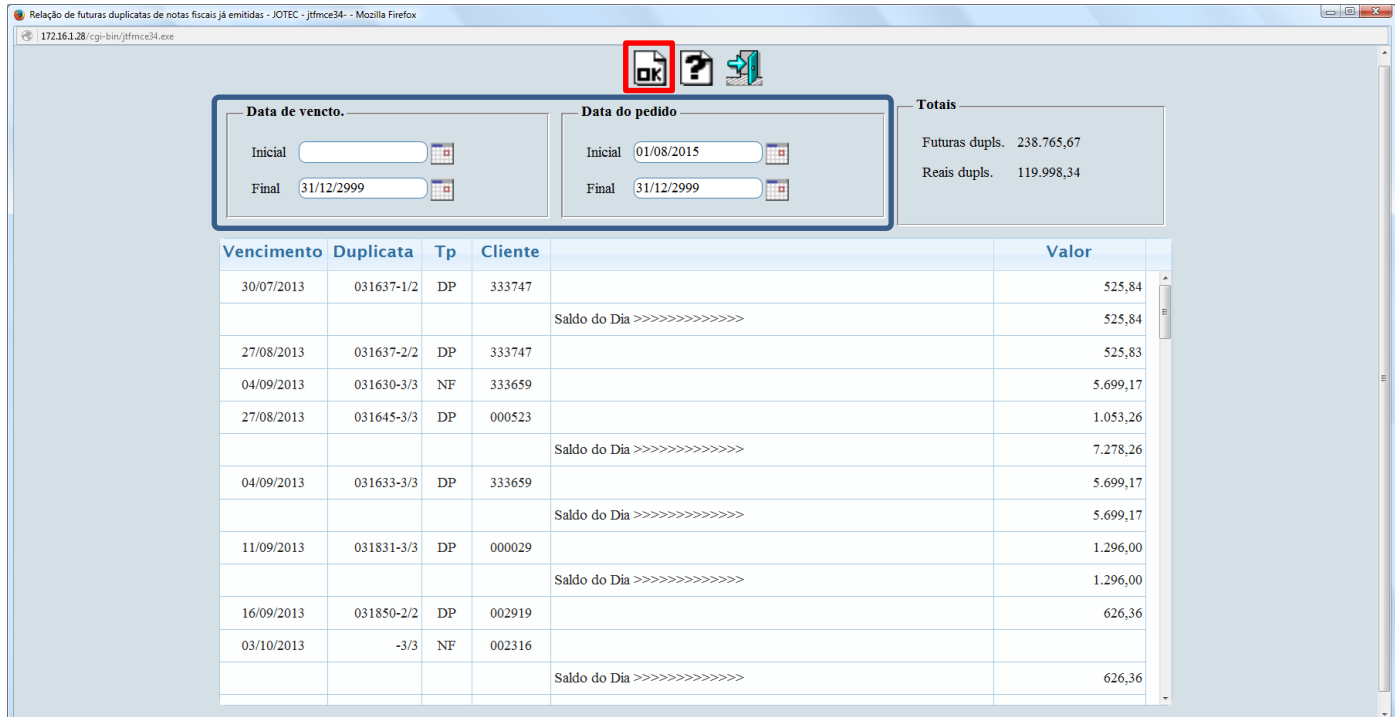

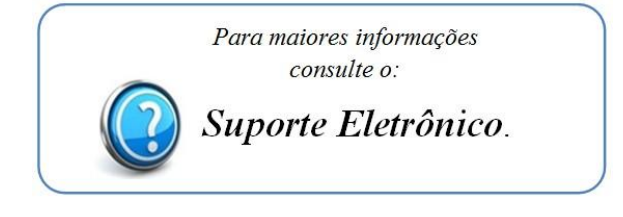

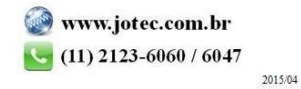